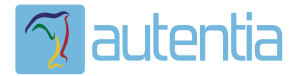

# ¿**Qué ofrece** Autentia Real Business Solutions S.L?

Somos su empresa de **Soporte a Desarrollo Informático**. Ese apoyo que siempre quiso tener...

**1. Desarrollo de componentes y proyectos a medida**

**2. Auditoría de código y recomendaciones de mejora**

**3. Arranque de proyectos basados en nuevas tecnologías**

- **1. Definición de frameworks corporativos.**
- **2. Transferencia de conocimiento de nuevas arquitecturas.**
- **3. Soporte al arranque de proyectos.**
- **4. Auditoría preventiva periódica de calidad.**
- **5. Revisión previa a la certificación de proyectos.**
- **6. Extensión de capacidad de equipos de calidad.**
- **7. Identificación de problemas en producción.**

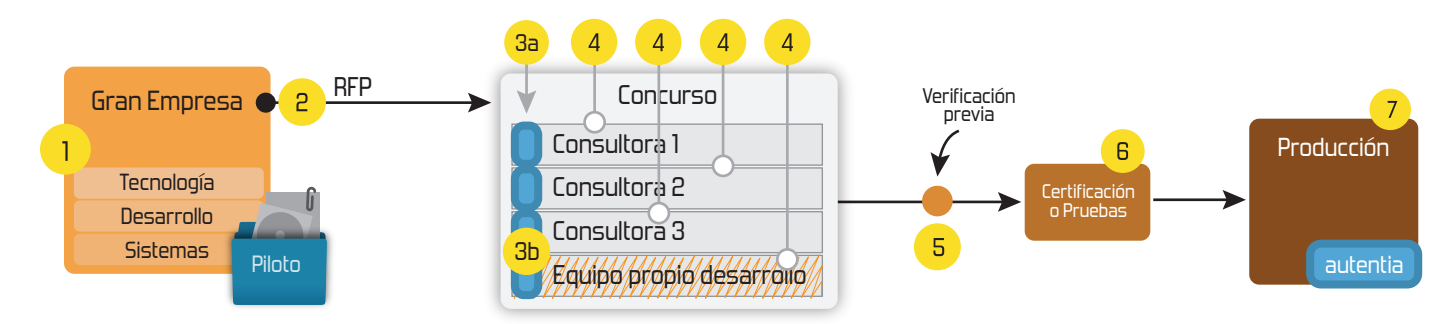

## **4. Cursos de formación** (impartidos por desarrolladores en activo)

**Gestor portales (Liferay) Gestor de contenidos (Alfresco) Aplicaciones híbridas Tareas programadas (Quartz) Gestor documental (Alfresco) Inversión de control (Spring) BPM (jBPM o Bonita) Generación de informes (JasperReport) ESB (Open ESB) Control de autenticación y acceso (Spring Security) UDDI Web Services Rest Services Social SSO SSO (Cas) Spring MVC, JSF-PrimeFaces /RichFaces, HTML5, CSS3, JavaScript-jQuery JPA-Hibernate, MyBatis Motor de búsqueda empresarial (Solr) ETL (Talend) Dirección de Proyectos Informáticos. Metodologías ágiles Patrones de diseño TDD**

**Compartimos nuestro conociemiento en: www.adictosaltrabajo.com**

Para más información visítenos en:<br>www.autentia.com

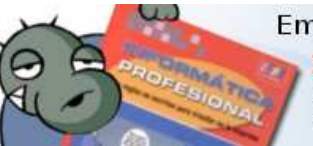

## Empieza el jaleo: publicamos el libro **INFORMÁTICA PROFESIONAL**

LAS REGLAS NO ESCRITAS PARA TRIUNFAR EN LA EMPRESA

-¿Crees que la informática es sólo programar? -¿Sabrías organizar eficientemente un equipo? -¿Quién te resuelve las dudas sobre esta profesión?....... o te siembra más?

Hosting patrocinado por enREDados

**Inicio Quienes somos Tutoriales Formación Comparador de salarios Comentar libro Charlas Más**

 $\gamma$  autential

Estas en: **Inicio Tutoriales** Intercomunicación entre portlets.

## **Ultimas Noticias**

- » VIII Charla Autentia Alfresco Community Edition
- » Plasma Cars Las fotos
- » VII Charla Autentia: Pluto Vídeos y Material
- » Nueva sección Fotos con el libro
- » Estuvimos en el evento de Liferay en Madrid » VII Charla Autentia - Pluto
- » Competición Plasma Cars (Autos Locos) SEGUNDO INTENTO
- 

» Probando con Marick - Fotos y vídeo » Competición Plasma Cars (Autos Locos) - EVENTO

## **Tutorial desarrollado por**

## **Catálogo de servicios de Autentia**

Descargar (6,2 MB)

Descargar en versión comic (3,1 MB)

AdictosAlTrabajo.com es el Web de difusión de conocimiento de Autentia.

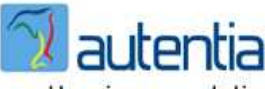

real business solutions

Catálogo de cursos

Descargar este documento en formato PDF: intercomunicacion.pdf

**Fecha de creación del tutorial: 2010-05-17**

## **Intercomunicación entre portlets.**

1. Introducción

- 2. Entorno
- 3. Ejemplo práctico
- 3.1. Intercomunicación entre Portlets utilizando la sesión.
- 3.2. Intercomunicación entre Portlets utilizando parámetros públicos.
- 3.3. Intercomunicación entre Portlets utilizando eventos. 4. Conclusión

## **1. Introducción**

La intercomunicación entre portlets es una funcionalidad que permite compartir o enviar información entre varios portlets desplegados en cualquier lugar del portal. Antiguamente con la versión 1 de la especificación JSR-168 la comunicación únicamente se realizaba a través de la Session del Portlet o utilizando la implementación que ofrecía el Gestor de Portales que se estuviera manejando. El uso de la solución propietaria impedía que dicho portlet pudiera ser exportado al resto de gestores de portales del<br>mercado. Con la aparición de la versión 2 de la especificación JSR 286 se resolvió este prob nuevos métodos para intercambiar información entre los portlets desplegados en un portal: por eventos o por parámetros públicos de renderización. Con este tutorial se mostrará el uso de las tres formas a través de un pequeño ejemplo. Se utilizará Liferay como gestor de portales y se tomará como punto de partida el tutorial "Utilización de arquetipos y plugins de LifeRay para Maven." donde se explican los pasos para crear un portlet en LifeRay.

## **2. Entorno**

El tutorial está escrito usando el siguiente entorno:

- **Hardware**: Mac Book Pro (Core 2 Duo 2,8 Ghz, 4 GB RAM, 500 GB)
- **Sistema Operativo**: Snow Leopard **Navegador:** Mozilla Firefox 3.6.3
- **Maven:** 2.2.1
- **Liferay:**5.2.3 + SDK.

## **3. Ejemplo práctico:**

Para ver el funcionamiento de cada método de comunicación se realizará un ejemplo muy sencillo. Se crearán dos proyectos maven, el primero llamado "localizador-portlet" que se encargará de obtener una dirección a través de un formulario, y el segundo llamado<br>"visualizador-portlet" mostrará un mapa con la localización de esa dirección. En cada uno d portlet, implementando cada tipo de comunicación.

Lo primero de todo es crear los dos proyectos utilizando el arquetipo "liferay-portlet-archetype" tal como se indica en el tutorial al que se ha hecho referencia anteriormente.

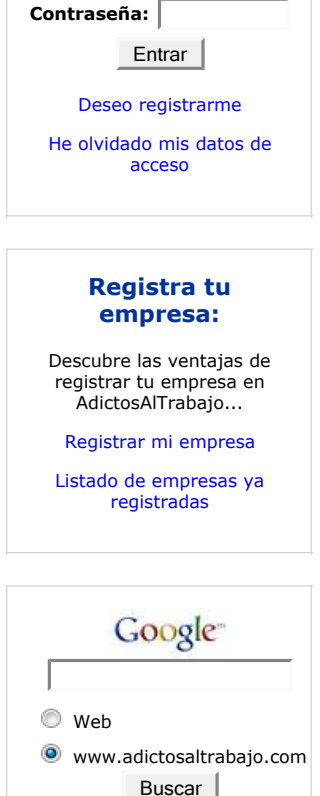

## **Últimos tutoriales**

2010-05-17 Intercomunicación entre portlets.

2010-05-17 Actualización de bugzilla a la versión 3.6.

2010-05-11 eCobertura y EclEMMA: Plugins para la medición de cobertura del código.

2010-05-11 VirtualBox. Configuración de la conexión de red.

» VIII Charla Autentia - Alfresco Community Edition

» VII Charla Autentia: Pluto - Vídeos y Material

**+Noticias Destacadas**

 » Nueva sección - Fotos con el libro **+Comentarios Cómic**

» Plasma Cars - Las fotos

**+Enlaces**

## **Ángel García Jerez** Consultor tecnológico de

Ingeniero Técnico en Informática de Sistemas e Ingeniero en Informática (premio al mejor expediente de su promoción) Puedes encontrarme en Autentia Somos expertos en Java/J2EE

desarrollo de proyectos informáticos. Co-autor del libro "Actualización y mantenimiento<br>del PC (Edición de 2008)" del *C*<br>Edición de publicado por Anaya Multimedia

### Share |

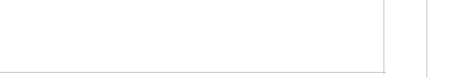

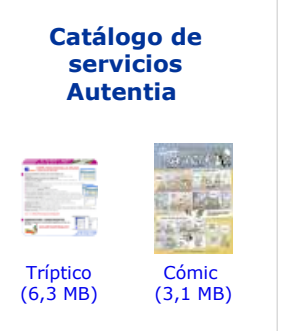

**Acceso de usuarios registrados:**

**E-mail:**

2010-05-11 Múltiples datasources en JasperReports 2010-05-10 Utilización de arquetipos y plugins de LifeRay para Maven. 2010-05-07 Instalar un componente en Talend Open Studio (TOS) 2010-05-06 Talend Open Studio (TOS) 4.0 2010-05-05 Gestión de los Requisitos (y II) : los casos de uso 2010-05-05 Gestión de los requisitos 2010-05-04 Declaración de IVA trimestral en la AEAT por Internet 2010-05-04 Certificados en Firefox (FNMT y AEAT) 2010-04-26 JCaptcha - Generación de Captchas en Java 2010-04-23 Instalar Puente PHP-Java en Tomcat 2010-04-22 AppWidget Android: Ejemplo usando BroadcastReceiver y Localización 2010-04-20 Facelets en JSF 2: sistema de plantillas y componentes por composición. 2010-04-19 DbVisualizer free version. 2010-04-09 Session TimeOut en RichFaces, con el soporte de Jboss Seam. 2010-04-08 Jetspeed-2 de Apache Software Foundation 2010-04-07 Primeros pasos con Balsamiq **Mockups** 2010-03-18 Revisando los ejemplos de Cocos2d para IPhone. **3.1 Intercomunicación entre Portlets utilizando la sesión.** La intercomunicación utilizando la sesión fue el primer método que se utilizó para este propósito. Su uso es bastante sencillo, se recupera la sesión del portlet y se establece el atributo que se desea compartir, indicando que dicho atributo va a ser visible por el resto de la aplicación (APPLICATION\_SCOPE). Empezamos con el portlet "localizador-portlet". Su función es presentar un formulario para que el usuario introduzca una dirección. Cuando éste lo envíe, la dirección se almacenará en la sesión para que el portlet "visualizador-portlet" lo recupere y pinte el mapa con la localización. Creamos una clase llamada LocalizadorSessionPortlet que extienda de GenericPortlet. Creamos la jsp view.jsp que será común a todos los portlet que se vayan a crear: mvn -e archetype:create -DgroupId=com.adictos.portlet -DartifactId=localizador-portlet -DarchetypeGroupId=com.life mvn -e archetype:create -DgroupId=com.adictos.portlet -DartifactId=visualizador-portlet -DarchetypeGroupId=com.lif **package** com.adictos.portlet.localizador; **import** java.io.IOException; **import** javax.portlet.ActionRequest; **import** javax.portlet.ActionResponse; **import** javax.portlet.GenericPortlet; **import** javax.portlet.PortletException; **import** javax.portlet.PortletRequestDispatcher; **import** javax.portlet.PortletSession; **import** javax.portlet.ProcessAction; **import** javax.portlet.RenderRequest; **import** javax.portlet.RenderResponse; **public class** LocalizadorSessionPortlet **extends** GenericPortlet{ **protected** String viewJSP; **protected** String keyAddressSession; **public static final** String KEY\_JSP\_ADDRESS = "address"; @Override **public void** init() **throws** PortletException { *//Se recupera la jsp encargada de pintar el portlet* viewJSP = getInitParameter("view-jsp"); //Se recupera la clave utilizada para compartir la dirección entre los portlet keyAddressSession = getInitParameter("key-address-session"); } *//Método que se ejecuta cuando se envia el formulario* @ProcessAction(name="localizar") **public void** processLocalizador(ActionRequest request, ActionResponse response) { *//Se recupera la seion del portlet* PortletSession session = request.getPortletSession(); *//Se añade a la sesion la direccion en el ambito de la aplicacion* session.setAttribute(keyAddressSession, request.getParameter(getDefaultNamespace()+ KEY\_JSP\_ADDRESS),Por } @Override **public void** doView(RenderRequest request, RenderResponse response) **throws** IOException, PortletException { include(viewJSP, request, response); } **protected void** include( String path, RenderRequest renderRequest, RenderResponse renderResponse) **throws** IOException, PortletException { PortletRequestDispatcher portletRequestDispatcher = getPortletContext().getRequestDispatcher(path); **if** (portletRequestDispatcher == **null**) { **throw new** IOException(path + " is not a valid include"); } **else** { portletRequestDispatcher.include(renderRequest, renderResponse); } } } **<**%@ taglib uri="http://java.sun.com/portlet" prefix="portlet" %**> <**%@page import="com.adictos.portlet.localizador.LocalizadorSessionPortlet"%**> <**%@page import="javax.portlet.Portlet"%**> <**%@page import="javax.portlet.ActionRequest"%**><portlet:defineObjects /> <portlet:actionURL** name="localizar" var="actionForm"**/> <form** action="<%=actionForm%>" method="post"**> <label** for="<portlet:namespace/><%=LocalizadorSessionPortlet.KEY\_JSP\_ADDRESS%>"**>**Direccion:**</label> <input** type="text" name="<portlet:namespace/><%=LocalizadorSessionPortlet.KEY\_JSP\_ADDRESS%>"**/> <input** type="submit"**/> </form>**

Se añade la definición del portlet al descriptor portlet.xml:

2010-03-16 Organización de eventos con StageHQ

2010-03-15 Retrasar la carga de Javascript con jQuery.getScript(). 2010-03-15 Optimización de páginas web con Page Speed. 2010-03-09 JSF 2 ya está aquí !!! The JSF Return, ahora más sencillo que nunca !!! 2010-03-08 Instalación de tus programas en tu IPhone. 2010-03-04 Sacar Release de un proyecto con Maven 2010-03-03 Instalación de Subversion y Apache en Ubuntu 2010-03-03 Cómo instalar la JDK de SUN en Fedora Linux 2010-03-02 Creando un botón de compra de Paypal con datos cifrados 2010-03-01 Creación de un plugin de tipo hook en Liferay 2010-03-01 ScrumCards de Autentia en Android 2010-02-25 Creando la baraja de SCRUM de Autentia como aplicación para Android 2010-02-25 Instalar CentOS en Virtualbox A continuación se añade la configuración específica del portlet para que funcione correctamente en liferay. En el descriptor liferay-portlet.xml se definen algunos parámetros específicos para el gestor de portales. Debemos hacer hincapié en el atributo private-session-attributes que hay que deshabilitar para que la compartición de atributos a través de la sesión funcione. Y por último se añade al fichero liferay-display.xml la asociación del portlet con la categoría a la que pertenece. En nuestro caso a la **<portlet-app** version="2.0" xmlns="http://java.sun.com/xml/ns/portlet/portlet-app\_2\_0.xsd" xmlns:xsi="http://www.w3.org/2001/XMLSchema-instance" xsi:schemaLocation="http://java.sun.com/xml/ns/portlet/portlet-app\_2\_0.xsd http://java.sun.com/xml/ns/portlet/portlet-app\_2\_0.xsd" **>** ... **<portlet> <portlet-name>**localizador-portlet**</portlet-name> <display-name>**localizador-portlet**</display-name> <portlet-class>**com.adictos.portlet.localizador.LocalizadorSessionPortlet**</portlet-class> <init-param> <name>**view-jsp**</name> <value>**/view.jsp**</value> </init-param> <init-param> <name>**key-address-session**</name> <value>**com.adictos.portlet.localizador.key.address**</value> </init-param> <expiration-cache>**0**</expiration-cache> <supports> <mime-type>**text/html**</mime-type> </supports> <portlet-info> <title>**localizador-portlet**</title> <short-title>**localizador-portlet**</short-title> <keywords>**localizador-portlet**</keywords> </portlet-info> <security-role-ref> <role-name>**administrator**</role-name> </security-role-ref> <security-role-ref> <role-name>**guest**</role-name> </security-role-ref> <security-role-ref> <role-name>**power-user**</role-name> </security-role-ref> <security-role-ref> <role-name>**user**</role-name> </security-role-ref> </portlet>** ... **</portlet-app> <liferay-portlet-app>** ... **<portlet> <portlet-name>**localizador-portlet**</portlet-name> <icon>**/icon.png**</icon> <instanceable>**true**</instanceable>** <!-- se le indica a liferay que el portlet va a compartir los atributos de la sesion con otros portlets **<private-session-attributes>**false**</private-session-attributes> <header-portlet-css>**/css/portlet.css**</header-portlet-css> <footer-portlet-javascript>**/js/javascript.js**</footer-portlet-javascript> </portlet>** ... **</liferay-portlet-app>**

categoría "Sample". **<display>**

```
 <category name="category.sample"> 
     ... 
         <portlet id="localizador-portlet" /> 
 ... 
     </category> 
</display>
```
Ahora se tiene que desarrollar el portlet "visualizador-portlet", su función es recoger la dirección que haya depositado en la sesión "localizador-portlet" y utilizando el API de Google Maps mostrar el mapa con la localización.

Creamos la clase VisualizadorSessionPorlet:

# 2010-02-16

Aprendiendo Objetive-C desarrollando para nuestro Iphone 3Gs

con NetInstall

2010-02-22 Expresiones CRON

2010-02-19

2010-02-19 Recursos Freeware

2010-02-17

para JMeter

2010-02-17

de nivel inferior

Cómo utilizar el DataStore de Google App Engine con JDO

Plugin de mejora de graficos

Cómo utilizar el datastore de Google App Engine con su API

```
2010-02-11
                                                                                                                                Introducción a JCL.
                                                                                                                                2010-02-09
                                                                                                                                Creando la Baraja de SCRUM 
                                                                                                                                de Autentia como aplicación
                                                                                                                                para el IPhone 3G.
                                                                                                                                2010-02-08
                                                                                                                                 Cómo generar versiones
imprimibles de páginas web
                                                                                                                                2010-02-04
                                                                                                                                Como cambiar el tamaño de
                                                                                                                                las fuentes en Xcode (el 
                                                                                                                                entorno de desarrollo para 
                                                                                                                                Mac e iPhone)
                                                                                                                                2010-02-04
                                                                                                                                Primeros pasos con Enterprise
                                                                                                                                Architect y UML 2.x
                                                                                                                                2010-02-04
                                                                                                                                 Creación de un componente
JSF, basádonos en un plugin
                                                                                                                                de jQuery, con el soporte de 
                                                                                                                                RichFaces.
                                                                                                                                2009-02-03
                                                                                                                                Sincronizando el Mail de Mac 
                                                                                                                                con Gmail, el correo de 
                                                                                                                                Google
                                                                                                                                2010-02-03
                                                                                                                                Integración de jQuery en
                                                                                                                                RichFaces.
                                                                                                                                2010-02-02
                                                                                                                                AjaxSingle: el partialSubmit 
                                                                                                                                de RichFaces.
                                                                                                                                2010-02-01
                                                                                                                                Introducción a RichFaces.
                                                                                                                               empleo
Creamos la jsp view.jsp común a todas las versiones del portlet:
 package com.adictos.portlet.visualizador; 
 import java.io.IOException; 
 import javax.portlet.GenericPortlet; 
 import javax.portlet.PortletException; 
 import javax.portlet.PortletRequestDispatcher; 
 import javax.portlet.PortletSession; 
 import javax.portlet.RenderRequest; 
 import javax.portlet.RenderResponse; 
 public class VisualizadorSessionPortlet extends GenericPortlet { 
      protected String viewJSP; 
      protected String keyAddressSession; 
      public static final String KEJ_JSP_ADDRESS = "address"; 
      @Override 
      public void init() throws PortletException { 
          //Se recupera la jsp encargada de pintar el portlet 
          viewJSP = getInitParameter("view-jsp");
           //Se recupera la clave utilizada para compartir la dirección entre los portlets 
          keyAddressSession = getInitParameter<sup>"</sup>key-address-session");
      } 
      @Override 
      protected void doView(RenderRequest request, RenderResponse response) 
               throws PortletException, IOException { 
           //Se recupera la seion del portlet 
          PortletSession session = request.getPortletSessionfalse);
           //Se recupera la dirección que haya establecido el otro portlet en la sesion 
           String address = (String) session.getAttribute(keyAddressSession, PortletSession.APPLICATION_SCOPE); 
           if (address != null) { 
               //Se establece la dirección en la request donde lo leerá la jsp 
               request.setAttribute(KEJ_JSP_ADDRESS, address); 
           } 
           include(viewJSP, request, response); 
      } 
      @Override 
      protected void doHeaders(RenderRequest request, RenderResponse response) { 
           super.doHeaders(request, response); 
      } 
      protected void include( 
               String path, RenderRequest renderRequest, 
               RenderResponse renderResponse) 
           throws IOException, PortletException { 
           PortletRequestDispatcher portletRequestDispatcher = 
               getPortletContext().getRequestDispatcher(path); 
           if (portletRequestDispatcher == null) { 
               throw new IOException(path + " is not a valid include"); 
  } 
           else { 
           portletRequestDispatcher.include(renderRequest, renderResponse); 
  } 
      } 
 } 
 <%@ taglib uri="http://java.sun.com/portlet" prefix="portlet" %> 
 <%@page import="com.adictos.portlet.visualizador.VisualizadorSessionPortlet"%>
```
**<portlet:defineObjects />**

Dirección seleccionada: **<strong><**%=request.getAttribute(VisualizadorSessionPortlet.KEJ\_JSP\_ADDRESS)%**></strong> <div** id="address" style="visibility: hidden"**><**%=request.getAttribute(VisualizadorSessionPortlet.KEJ\_JSP\_ADDRESS)%**> <div** id="google\_maps" style="width:100%; height: 400px;"**> </div>**

Creamos el fichero javascript.js que se usa para localizar la dirección en Google Maps (idéntico en todos los ejemplos).

## **Últimas ofertas de**

2010-04-28 Comercial - Compras - **CORDOBA** 

2010-04-25 Otras Sin catalogar - MADRID.

2010-04-25 Atención a cliente - Call Center - MADRID.

2010-04-21 Comercial - Ventas - MADRID.

2009-06-25 Atención a cliente - Call Center - BARCELONA.

**Anuncios Google**

```
Y por último se añade la configuración del portlet en los xml. Remarcar las etiquetas del fichero liferay-portlet.xml
footer-portal-javascript y footer-portlet-javascript pues son el método que pone a disposición liferay para añadir recursos javascript
con el fin de ser usados en el portlet.
Fichero portlet.xml
 Event.observe(window,"load", initGMaps); 
 var map; 
 function onLoadGeo (point) { 
      map.setCenter(point,16); 
   map.clearOverlays() ; 
   map.addOverlay(new GMarker(point)); 
 } 
  function initGMaps() { 
      if (GBrowserIsCompatible()) { 
           map = new GMap2($('google_maps')); 
           map.setCenter(new GLatLng(39.856778,-4.024476),4); 
          map.setMapType(G_NORMAL_MAP);
           var geo = new GClientGeocoder(); 
           geo.getLatLng($('address').firstChild.nodeValue,onLoadGeo); 
      } 
 } 
  <portlet-app 
   version="2.0" 
      xmlns="http://java.sun.com/xml/ns/portlet/portlet-app_2_0.xsd" 
      xmlns:xsi="http://www.w3.org/2001/XMLSchema-instance" 
      xsi:schemaLocation="http://java.sun.com/xml/ns/portlet/portlet-app_2_0.xsd http://java.sun.com/xml/ns/portlet/portlet-app_2_0.xsd"
 >
```

```
...
```

```
 <portlet> 
         <portlet-name>visualizador-portlet</portlet-name> 
         <display-name>visualizador-portlet</display-name> 
         <portlet-class>com.adictos.portlet.visualizador.VisualizadorSessionPortlet</portlet-class> 
         <init-param> 
             <name>view-jsp</name> 
              <value>/view.jsp</value> 
         </init-param> 
         <init-param> 
             <name>key-address-session</name> 
              <value>com.adictos.portlet.localizador.key.address</value> 
         </init-param> 
         <expiration-cache>0</expiration-cache> 
         <supports> 
             <mime-type>text/html</mime-type> 
         </supports> 
         <portlet-info> 
             <title>visualizador-portlet</title> 
             <short-title>visualizador-portlet</short-title> 
             <keywords>visualizador-portlet</keywords> 
         </portlet-info> 
         <security-role-ref> 
             <role-name>administrator</role-name> 
         </security-role-ref> 
         <security-role-ref> 
             <role-name>guest</role-name> 
         </security-role-ref> 
         <security-role-ref> 
             <role-name>power-user</role-name> 
         </security-role-ref> 
         <security-role-ref> 
             <role-name>user</role-name> 
         </security-role-ref> 
    </portlet> 
...
```
**</portlet-app>**

Fichero liferay-portlet.xml:

```
<liferay-portlet-app>
```

```
 <portlet>
```
...

```
 <portlet-name>visualizador-portlet</portlet-name> 
         <icon>/icon.png</icon> 
         <instanceable>true</instanceable> 
         <private-session-attributes>false</private-session-attributes> 
         <header-portlet-css>/css/portlet.css</header-portlet-css> 
        <!-- recursos javascript que utilizará el portlet -
        <footer-portal-javascript>http://maps.google.com/maps?file=api&v=2&key=ABQIAAAAAMeZHKeOqK-v_PHwvq2QJRTFY3:
         <footer-portlet-javascript>/js/prototype.js</footer-portlet-javascript> 
         <footer-portlet-javascript>/js/javascript.js</footer-portlet-javascript> 
    </portlet> 
...
```
**</liferay-portlet-app>**

Fichero liferay-display.xml:

**<display> <category** name="category.sample"**>** ...

**<portlet** id="visualizador-portlet" **/>**

 ... **</category> </display>**

Después se despliegan los portlets en liferay; para ello se ejecuta el comando en cada uno de los proyectos maven generados:

mvn -e clean package liferay:deploy

Finalmente se accede al portal como administrador, se añaden los portlets a una página y se realiza una prueba enviando el formulario con una dirección.

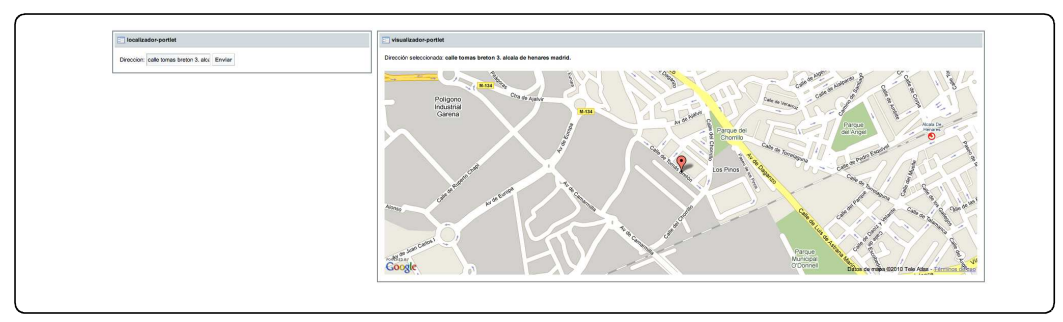

### **3.2 Intercomunicación entre Portlets utilizando parámetros públicos.**

La intercomunicación utilizando parámetros públicos es un método disponible a partir de la versión 2 (JSR 286); para poder utilizarlo únicamente se debe registrar el parámetro en el fichero portlet.xml con el atributo "supported-public-render-parameter". En ese momento, cuando en la url de invocación se encuentre dicho parámetro, aquellos portlets que hayan indicado su uso podrán acceder a su valor de la misma forma que se hace con cualquier otro parámetro.

En este ejemplo y en el siguiente sólo se van a incluir aquellos recursos relevantes para el mismo, ya que la información de los ficheros liferay-display.xml, liferay-portlet.xml es prácticamente idéntica a excepción del nombre del portlet.

Para comenzar crea la clase LocalizadorParameterPortlet:

```
package com.adictos.portlet.localizador; 
import java.io.IOException; 
import javax.portlet.ActionRequest; 
import javax.portlet.ActionResponse; 
import javax.portlet.GenericPortlet; 
import javax.portlet.PortletException; 
import javax.portlet.PortletRequestDispatcher; 
import javax.portlet.ProcessAction; 
import javax.portlet.RenderRequest; 
import javax.portlet.RenderResponse; 
public class LocalizadorParameterPortlet extends GenericPortlet { 
     protected String viewJSP; 
     protected String keyAddressSession; 
     public static final String KEY_JSP_ADDRESS = "address"; 
     @Override 
     public void init() throws PortletException { 
         //Se recupera la jsp encargada de pintar el portlet 
         viewJSP = getInitParameter("view-jsp"); 
 } 
     //Se define el nombre del accion que ejecutara este metodo 
 @ProcessAction(name="localizar") 
 public void processLocalizador(ActionRequest request, ActionResponse response) { 
         //Se recupera la direccion enviada desde el formulario 
         String address = request.getParameter(getDefaultNamespace()+ KEY_JSP_ADDRESS); 
         if (address != null) { 
             //Establecemos el parametro render publico 
             response.setRenderParameter("address", address); 
         } 
     } 
     @Override 
     public void doView(RenderRequest request, RenderResponse response) throws IOException, PortletException { 
         include(viewJSP, request, response); 
     } 
     protected void include( 
             String path, RenderRequest renderRequest, 
             RenderResponse renderResponse) 
         throws IOException, PortletException { 
         PortletRequestDispatcher portletRequestDispatcher = 
             getPortletContext().getRequestDispatcher(path); 
         if (portletRequestDispatcher == null) { 
        throw new IOException(path + " is not a valid include");
 } 
         else { 
             portletRequestDispatcher.include(renderRequest, renderResponse); 
         } 
     } 
}
```
Se añade la definición del portlet al descriptor portlet.xml, donde se establece el parámetro público de renderización:

```
<portlet-app 
     version="2.0" 
     xmlns="http://java.sun.com/xml/ns/portlet/portlet-app_2_0.xsd" 
     xmlns:xsi="http://www.w3.org/2001/XMLSchema-instance" 
     xsi:schemaLocation="http://java.sun.com/xml/ns/portlet/portlet-app_2_0.xsd http://java.sun.com/xml/ns/portlet/portlet-app_2_0.xsd"
> 
... 
     <portlet> 
         <portlet-name>localizador-parameter-portlet</portlet-name> 
         <display-name>localizador-parameter-portlet</display-name> 
         <portlet-class>com.adictos.portlet.localizador.LocalizadorParameterPortlet</portlet-class> 
         <init-param> 
             <name>view-jsp</name> 
             <value>/view.jsp</value> 
         </init-param> 
         <expiration-cache>0</expiration-cache> 
         <supports> 
             <mime-type>text/html</mime-type> 
         </supports> 
         <portlet-info> 
             <title>localizador-parameter-portlet</title> 
             <short-title>localizador-parameter-portlet</short-title> 
             <keywords>localizador-parameter-portlet</keywords> 
         </portlet-info> 
         <security-role-ref> 
             <role-name>administrator</role-name> 
         </security-role-ref> 
         <security-role-ref> 
             <role-name>guest</role-name> 
         </security-role-ref> 
         <security-role-ref> 
             <role-name>power-user</role-name> 
         </security-role-ref> 
         <security-role-ref> 
             <role-name>user</role-name> 
         </security-role-ref> 
         <supported-public-render-parameter>address</supported-public-render-parameter> 
     </portlet> 
 ... 
     <public-render-parameter> 
         <identifier>address</identifier> 
         <qname xmlns:x="http://www.www.adictosaltrabajo.com/public-render-parameters">x:address</qname> 
     </public-render-parameter> 
 ... 
</portlet-app>
```
Ahora creamos la versión del visualizador para que soporte parámetro públicos:

```
package com.adictos.portlet.visualizador; 
import java.io.IOException; 
import javax.portlet.GenericPortlet; 
import javax.portlet.PortletException; 
import javax.portlet.PortletRequestDispatcher; 
import javax.portlet.RenderRequest; 
import javax.portlet.RenderResponse; 
public class VisualizadorParameterPortlet extends GenericPortlet { 
     protected String viewJSP; 
     public static final String KEJ_JSP_ADDRESS = "address"; 
     @Override 
     public void init() throws PortletException { 
         //Se recupera la jsp encargada de pintar el portlet 
         viewJSP = getInitParameter("view-jsp"); 
     } 
     @Override 
     protected void doView(RenderRequest request, RenderResponse response) 
             throws PortletException, IOException { 
         //Se recupera el valor del paamero publico de renderizacion 
        String address = request.getParameter("address");
         if (address != null) { 
             //Se establece la direccion en la request donde lo leera la jsp 
             request.setAttribute(KEJ_JSP_ADDRESS, address); 
         } 
         include(viewJSP, request, response); 
     } 
     @Override 
     protected void doHeaders(RenderRequest request, RenderResponse response) { 
         super.doHeaders(request, response); 
     } 
     protected void include( 
             String path, RenderRequest renderRequest, 
             RenderResponse renderResponse) 
         throws IOException, PortletException { 
         PortletRequestDispatcher portletRequestDispatcher = 
             getPortletContext().getRequestDispatcher(path); 
         if (portletRequestDispatcher == null) { 
             throw new IOException(path + " is not a valid include"); 
 } 
         else { 
             portletRequestDispatcher.include(renderRequest, renderResponse); 
         } 
     } 
}
```
Y su configuración en el fichero portelt.xml:

```
<portlet-app 
     version="2.0" 
     xmlns="http://java.sun.com/xml/ns/portlet/portlet-app_2_0.xsd" 
     xmlns:xsi="http://www.w3.org/2001/XMLSchema-instance" 
     xsi:schemaLocation="http://java.sun.com/xml/ns/portlet/portlet-app_2_0.xsd http://java.sun.com/xml/ns/portlet/portlet-app_2_0.xsd"
> 
... 
     <portlet> 
         <portlet-name>visualizador-parameter-portlet</portlet-name> 
         <display-name>visualizador-parameter-portlet</display-name> 
         <portlet-class>com.adictos.portlet.visualizador.VisualizadorParameterPortlet</portlet-class> 
         <init-param> 
              <name>view-jsp</name> 
              <value>/view.jsp</value> 
         </init-param> 
         <expiration-cache>0</expiration-cache> 
         <supports> 
              <mime-type>text/html</mime-type> 
         </supports> 
         <portlet-info> 
              <title>visualizador-parameter-portlet</title> 
              <short-title>visualizador-parameter-portlet</short-title> 
              <keywords>visualizador-parameter-portlet</keywords> 
         </portlet-info> 
         <security-role-ref> 
              <role-name>administrator</role-name> 
         </security-role-ref> 
         <security-role-ref> 
              <role-name>guest</role-name> 
         </security-role-ref> 
         <security-role-ref> 
              <role-name>power-user</role-name> 
         </security-role-ref> 
         <security-role-ref> 
             <role-name>user</role-name> 
         </security-role-ref> 
         <supported-public-render-parameter>address</supported-public-render-parameter> 
     </portlet> 
... 
     <public-render-parameter> 
         <identifier>address</identifier> 
         <qname xmlns:x="http://www.www.adictosaltrabajo.com/public-render-parameters">x:address</qname> 
     </public-render-parameter> 
...
```
**</portlet-app>**

Si desplegáis de nuevo los portlets añadiéndolos a una página, veréis que el comportamiento funcional del portlet es idéntico que el ejemplo anterior pero en este caso utilizando parámetros públicos que son compartidos por todos aquellos portlets que lo hayan registrado en su configuración.

### **3.3 Intercomunicación entre Portlets utilizando eventos.**

La intercomunicación usando eventos se asemeja a la gestión de eventos de SWING. Existen productores de eventos y subscriptores que serán notificados cuando se lance el mismo. Los eventos sólo podrán ser lanzados en la fase de Action de un portlet utilizando el método setEvent de la clase ActionResponse. Una vez que se haya publicado un evento, el contenedor, antes de invocar a la renderización de los portlets, notificará a todos aquellos que se hubieran subscrito al evento. La configuración de productores (supported-publishing-event) y subscriptores, como os podéis imaginar, debe encontrarse en el fichero portlet.xml. A continuación se muestra la versión del ejemplo para que funcione con eventos.

Primero se crea la clase LocalizadorEventPortlet:

```
package com.adictos.portlet.localizador; 
import java.io.IOException; 
import javax.portlet.ActionRequest; 
import javax.portlet.ActionResponse; 
import javax.portlet.GenericPortlet; 
import javax.portlet.PortletException; 
import javax.portlet.PortletRequestDispatcher; 
import javax.portlet.ProcessAction; 
import javax.portlet.RenderRequest; 
import javax.portlet.RenderResponse; 
import javax.xml.namespace.QName; 
public class LocalizadorEventPortlet extends GenericPortlet { 
    protected String viewJSP; 
    protected String keyAddressSession; 
    public static final String KEY_JSP_ADDRESS = "address"; 
    @Override 
    public void init() throws PortletException { 
         //Se recupera la jsp encargada de pintar el portlet 
         viewJSP = getInitParameter("view-jsp"); 
    } 
     //Se define el nombre del accion que ejecutara este metodo 
    @ProcessAction(name="localizar") 
    public void processLocalizador(ActionRequest request, ActionResponse response) { 
         //Se recupera la direccion 
         String address = request.getParameter(getDefaultNamespace()+ KEY_JSP_ADDRESS); 
         if (address != null) { 
             //Notificamos que se ha producido un cambio en la direccion 
             response.setEvent(new QName("http://www.adictosaltrabajo.com/events","addressChangeEvent"), address); 
         } 
    } 
    @Override 
     public void doView(RenderRequest request, RenderResponse response) throws IOException, PortletException { 
         include(viewJSP, request, response); 
     } 
    protected void include( 
             String path, RenderRequest renderRequest, 
             RenderResponse renderResponse) 
         throws IOException, PortletException { 
         PortletRequestDispatcher portletRequestDispatcher = 
             getPortletContext().getRequestDispatcher(path); 
         if (portletRequestDispatcher == null) { 
             throw new IOException(path + " is not a valid include"); 
 } 
         else { 
             portletRequestDispatcher.include(renderRequest, renderResponse); 
         } 
    }
```
Se define el portlet en el fichero portlet.xml con el evento:

}

**<?xml** version="1.0"**?>**

```
<portlet-app 
 version="2.0" 
    xmlns="http://java.sun.com/xml/ns/portlet/portlet-app_2_0.xsd" 
 xmlns:xsi="http://www.w3.org/2001/XMLSchema-instance" 
 xsi:schemaLocation="http://java.sun.com/xml/ns/portlet/portlet-app_2_0.xsd http://java.sun.com/xml/ns/portlet/portlet-app_2_0.xsd"
> 
... 
    <portlet> 
         <portlet-name>localizador-event-portlet</portlet-name> 
         <display-name>localizador-event-portlet</display-name> 
         <portlet-class>com.adictos.portlet.localizador.LocalizadorEventPortlet</portlet-class> 
         <init-param> 
             <name>view-jsp</name> 
             <value>/view.jsp</value> 
         </init-param> 
         <expiration-cache>0</expiration-cache> 
         <supports> 
             <mime-type>text/html</mime-type> 
         </supports> 
         <portlet-info> 
             <title>localizador-event-portlet</title> 
             <short-title>localizador-event-portlet</short-title> 
             <keywords>localizador-event-portlet</keywords> 
         </portlet-info> 
         <security-role-ref> 
             <role-name>administrator</role-name> 
         </security-role-ref> 
 <security-role-ref> 
 <role-name>guest</role-name> 
         </security-role-ref> 
         <security-role-ref> 
             <role-name>power-user</role-name> 
         </security-role-ref> 
         <security-role-ref> 
             <role-name>user</role-name> 
         </security-role-ref> 
         <supported-publishing-event> 
             <qname xmlns:e="http://www.adictosaltrabajo.com/events">e:addressChangeEvent</qname> 
         </supported-publishing-event> 
     </portlet> 
     <event-definition> 
         <qname xmlns:e="http://www.adictosaltrabajo.com/events">e:addressChangeEvent</qname> 
         <value-type>java.lang.String</value-type> 
    </event-definition> 
... 
</portlet-app>
```
Ahora se crea la versión del visualizador: la clase VisualizadorEventPortlet.

```
package com.adictos.portlet.visualizador; 
import java.io.IOException; 
import javax.portlet.EventRequest; 
import javax.portlet.EventResponse; 
import javax.portlet.GenericPortlet; 
import javax.portlet.PortletException; 
import javax.portlet.PortletRequestDispatcher; 
import javax.portlet.PortletSession; 
import javax.portlet.ProcessEvent; 
import javax.portlet.RenderRequest; 
import javax.portlet.RenderResponse; 
public class VisualizadorEventPortlet extends GenericPortlet { 
    protected String viewJSP; 
    public static final String KEY_JSP_ADDRESS = "address"; 
    @Override 
    public void init() throws PortletException { 
         viewJSP = getInitParameter("view-jsp"); 
    } 
    @Override 
    protected void doView(RenderRequest request, RenderResponse response) 
             throws PortletException, IOException { 
        //Se recupera de la sesion la direccion establecida por la ejecucion del event
         PortletSession session = request.getPortletSession(); 
         String address = (String) session.getAttribute(KEY_JSP_ADDRESS); 
         request.setAttribute(KEY_JSP_ADDRESS, address); 
         include(viewJSP, request, response); 
    } 
    //Definimos el metodo que se ejecutara cuando se notifique el evento
   @ProcessEvent(qname="{http://www.adictosaltrabajo.com/events}addressChangeEvent)
    public void onChangeAddress (EventRequest request, EventResponse response) 
             throws PortletException, IOException { 
         //Se recibe el evento y se establece el valor en la sesion 
         PortletSession session = request.getPortletSession(); 
         session.setAttribute(KEY_JSP_ADDRESS, request.getEvent().getValue()); 
    } 
    protected void include( 
             String path, RenderRequest renderRequest, 
             RenderResponse renderResponse) 
         throws IOException, PortletException { 
         PortletRequestDispatcher portletRequestDispatcher = 
             getPortletContext().getRequestDispatcher(path); 
         if (portletRequestDispatcher == null) { 
             throw new IOException(path + " is not a valid include"); 
 } 
         else { 
             portletRequestDispatcher.include(renderRequest, renderResponse); 
         } 
    } 
}
```
Y la correspondiente configuración en el portlet.xml:

**<?xml** version="1.0"**?>**

```
<portlet-app 
 version="2.0" 
     xmlns="http://java.sun.com/xml/ns/portlet/portlet-app_2_0.xsd" 
     xmlns:xsi="http://www.w3.org/2001/XMLSchema-instance" 
     xsi:schemaLocation="http://java.sun.com/xml/ns/portlet/portlet-app_2_0.xsd http://java.sun.com/xml/ns/portlet/portlet-app_2_0.xsd"
> 
... 
     <portlet> 
         <portlet-name>visualizador-event-portlet</portlet-name> 
         <display-name>visualizador-event-portlet</display-name> 
         <portlet-class>com.adictos.portlet.visualizador.VisualizadorEventPortlet</portlet-class> 
         <init-param> 
             <name>view-jsp</name> 
              <value>/view.jsp</value> 
         </init-param> 
         <expiration-cache>0</expiration-cache> 
         <supports> 
             <mime-type>text/html</mime-type> 
         </supports> 
         <portlet-info> 
             <title>visualizador-event-portlet</title> 
              <short-title>visualizador-event-portlet</short-title> 
             <keywords>visualizador-event-portlet</keywords> 
         </portlet-info> 
         <security-role-ref> 
             <role-name>administrator</role-name> 
         </security-role-ref> 
         <security-role-ref> 
             <role-name>guest</role-name> 
         </security-role-ref> 
         <security-role-ref> 
             <role-name>power-user</role-name> 
         </security-role-ref> 
         <security-role-ref> 
             <role-name>user</role-name> 
         </security-role-ref> 
         <supported-processing-event> 
             <qname xmlns:e="http://www.adictosaltrabajo.com/events">e:addressChangeEvent</qname> 
         </supported-processing-event> 
     </portlet> 
     <event-definition> 
         <qname xmlns:e="http://www.adictosaltrabajo.com/events">e:addressChangeEvent</qname> 
         <value-type>java.lang.String</value-type> 
     </event-definition>
```
... **</portlet-app>**

## **4. Conclusión**

Como se ha podido ver, el procedimiento para intercomunicar portlets con la especificación JSR 286 es muy sencillo y sistemático. Únicamente se tendrá que optar por una de las tres opciones, teniendo en cuenta siempre la más adecuada para la situación que estemos desarrollando.

Share |

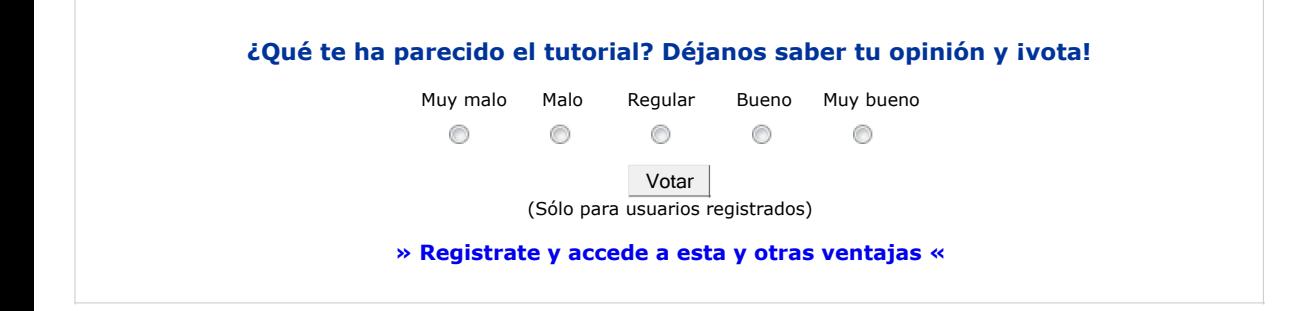

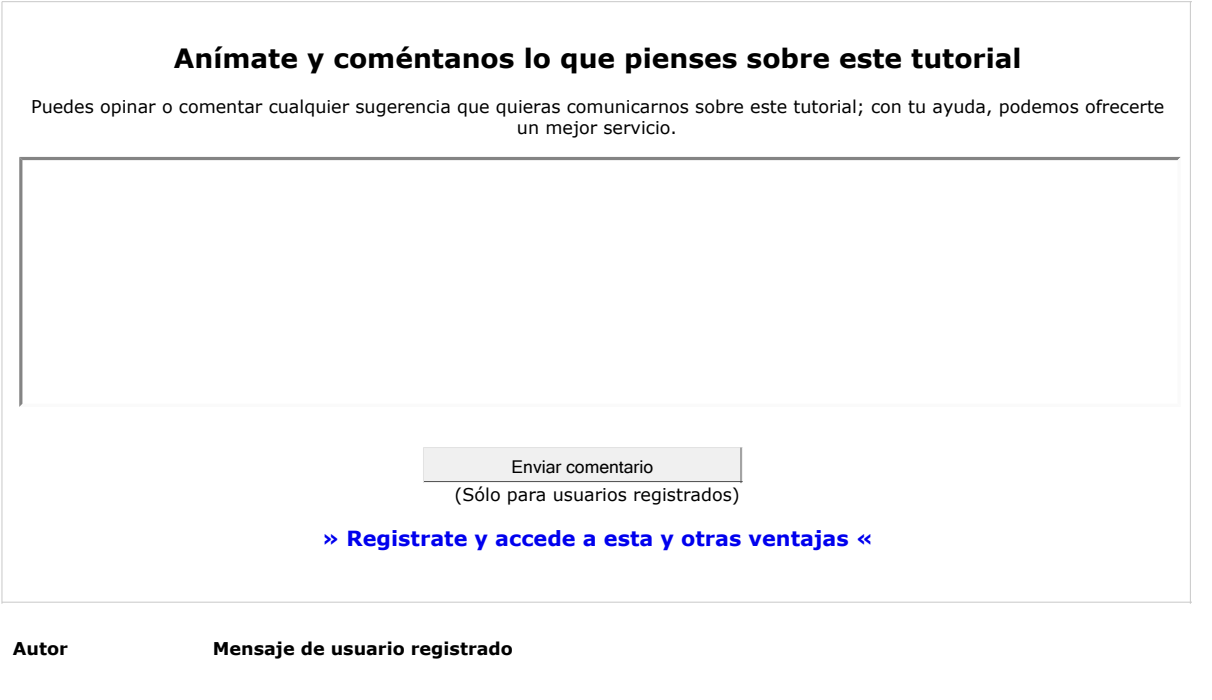

- Puedes inscribirte en nuestro servicio de notificaciones haciendo clic aquí.
- Puedes firmar en nuestro libro de visitas haciendo clic aquí.
- Puedes asociarte al grupo AdictosAlTrabajo en XING haciendo clic aquí.
- Añadir a favoritos Technorati. C rechnorati FAVORITES

@ <u>ज्ञातवालाजसाराज्ञा</u> Esta obra está licenciada bajo licencia Creative Commons de Reconocimiento-No comercial-Sin obras derivadas 2.5

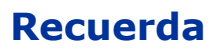

Autentia te regala la mayoría del conocimiento aquí compartido (Ver todos los tutoriales). Somos expertos en: J2EE, Struts, JSF, C++, OOP, UML, UP, Patrones de diseño ... y muchas otras cosas.

**¿Nos vas a tener en cuenta cuando necesites consultoría o formación en tu empresa?, ¿Vas a ser tan generoso con nosotros como lo tratamos de ser con vosotros?**

**Somos pocos, somos buenos, estamos motivados y nos gusta lo que hacemos ...**

Autentia = Soporte a Desarrollo & Formación.

info@autentia.com

## **Tutoriales recomendados**

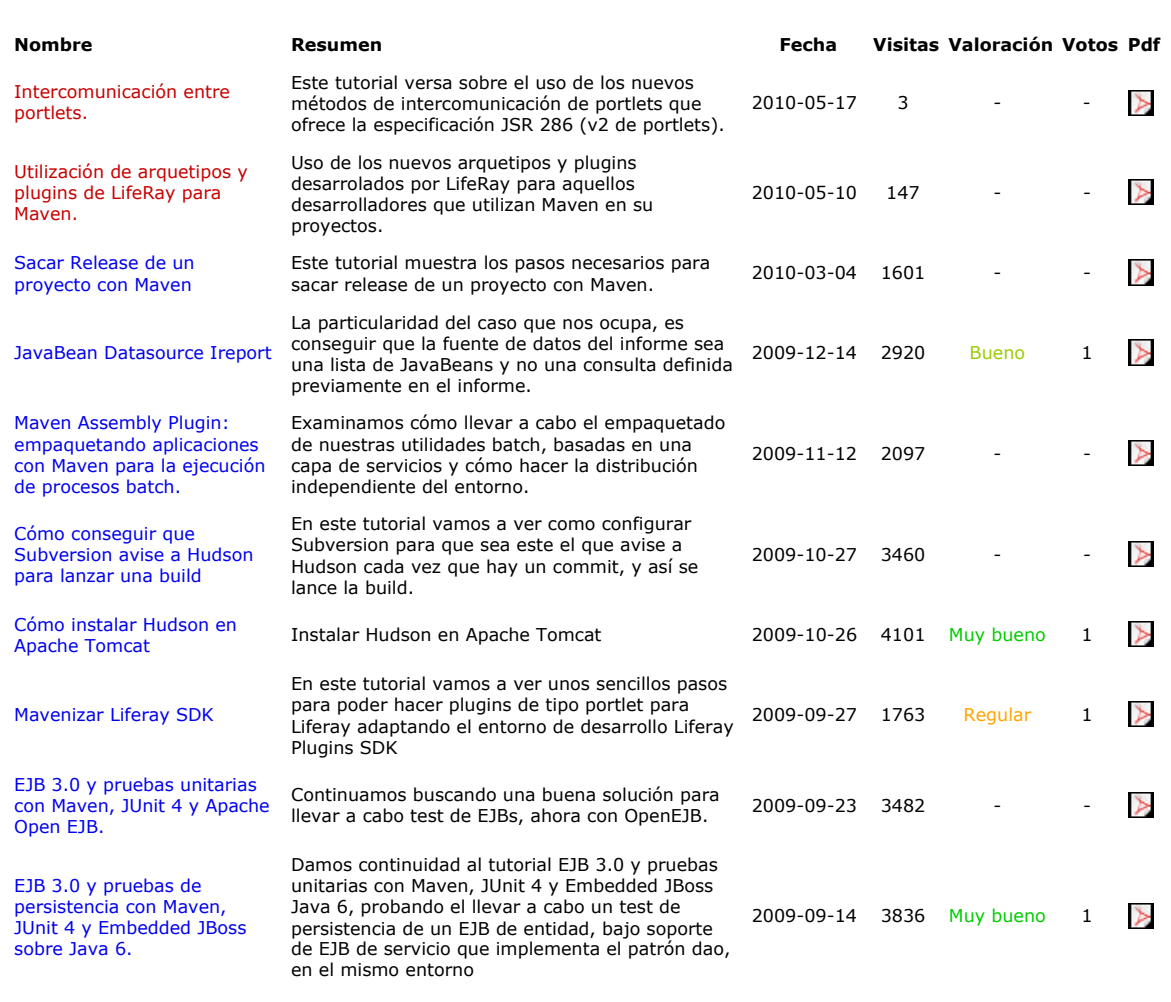

### **Nota:**

Los tutoriales mostrados en este Web tienen como objetivo la difusión del conocimiento. Los contenidos y comentarios de los tutoriales son responsabilidad de sus respectivos autores. En algún caso se puede hacer referencia a marcas o nombres cuya propiedad y derechos es de sus respectivos dueños. Si algún afectado desea que incorporemos alguna reseña específica, no tiene más que solicitarlo. Si alguien encuentra algún problema con la información publicada en este Web, rogamos que informe al administrador rcanales@adictosaltrabajo.com para su resolución.

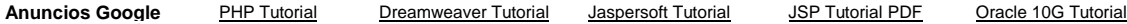